# **SYBASE®**

Installation Guide

# **PowerBuilder® Desktop/Professional**

11.5

#### DOCUMENT ID: DC30032-01-1150-01

#### LAST REVISED: September 2008

Copyright © 2008 by Sybase, Inc. All rights reserved.

This publication pertains to Sybase software and to any subsequent release until otherwise indicated in new editions or technical notes. Information in this document is subject to change without notice. The software described herein is furnished under a license agreement, and it may be used or copied only in accordance with the terms of that agreement.

To order additional documents, U.S. and Canadian customers should call Customer Fulfillment at (800) 685-8225, fax (617) 229-9845.

Customers in other countries with a U.S. license agreement may contact Customer Fulfillment via the above fax number. All other international customers should contact their Sybase subsidiary or local distributor. Upgrades are provided only at regularly scheduled software release dates. No part of this publication may be reproduced, transmitted, or translated in any form or by any means, electronic, mechanical, manual, optical, or otherwise, without the prior written permission of Sybase, Inc.

Sybase trademarks can be viewed at the Sybase trademarks page at<http://www.sybase.com/detail?id=1011207>. Sybase and the marks listed are trademarks of Sybase, Inc. ® indicates registration in the United States of America.

Java and all Java-based marks are trademarks or registered trademarks of Sun Microsystems, Inc. in the U.S. and other countries.

Unicode and the Unicode Logo are registered trademarks of Unicode, Inc.

All other company and product names mentioned may be trademarks of the respective companies with which they are associated.

Use, duplication, or disclosure by the government is subject to the restrictions set forth in subparagraph (c)(1)(ii) of DFARS 52.227-7013 for the DOD and as set forth in FAR 52.227-19(a)-(d) for civilian agencies.

Sybase, Inc., One Sybase Drive, Dublin, CA 94568.

# **Contents**

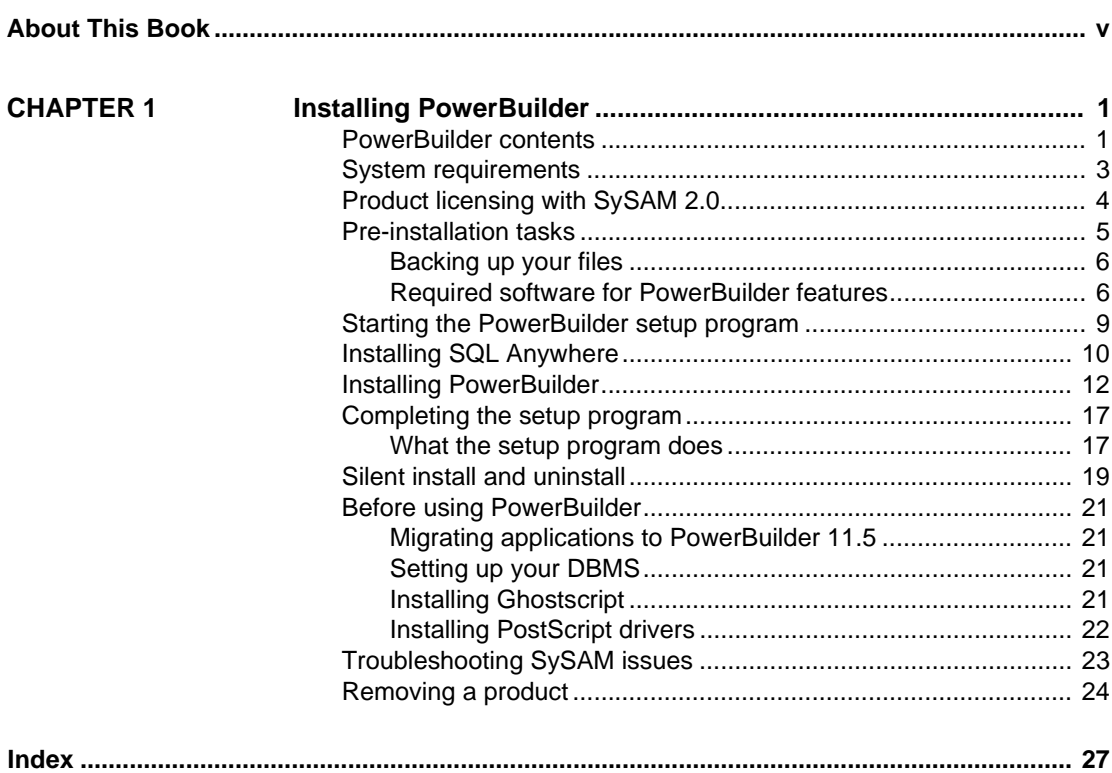

# <span id="page-4-0"></span>**About This Book**

<span id="page-4-1"></span>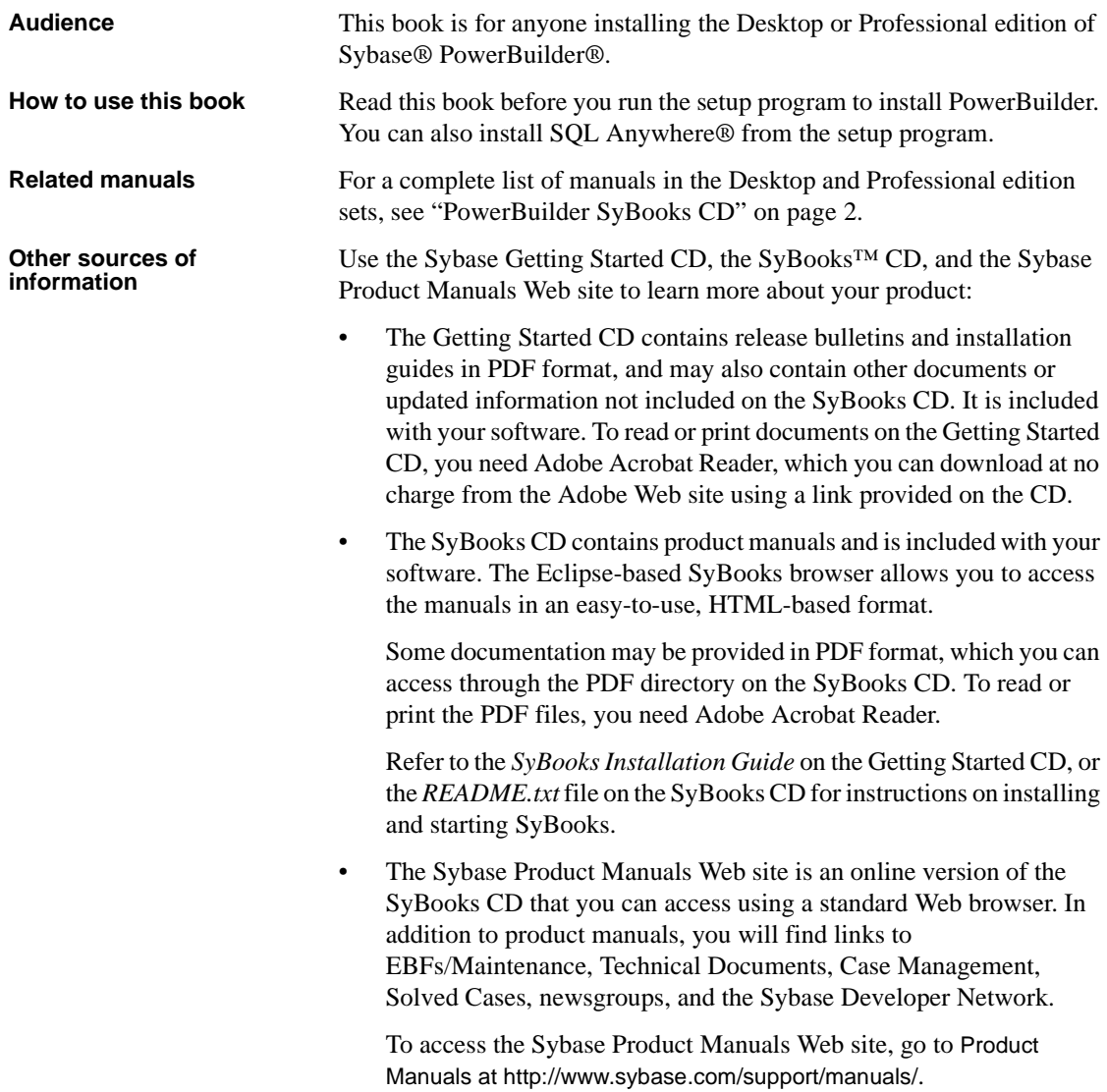

**Sybase certifications on the Web** Technical documentation at the Sybase Web site is updated frequently.

#### ❖ **Finding the latest information on product certifications**

- 1 Point your Web browser to Technical Documents at <http://www.sybase.com/support/techdocs/>.
- 2 Click Certification Report.
- 3 In the Certification Report filter select a product, platform, and timeframe and then click Go.
- 4 Click a Certification Report title to display the report.

#### ❖ **Finding the latest information on component certifications**

- 1 Point your Web browser to Availability and Certification Reports at <http://certification.sybase.com/>.
- 2 Either select the product family and product under Search by Base Product; or select the platform and product under Search by Platform.
- 3 Select Search to display the availability and certification report for the selection.

#### ❖ **Creating a personalized view of the Sybase Web site (including support pages)**

Set up a MySybase profile. MySybase is a free service that allows you to create a personalized view of Sybase Web pages.

- 1 Point your Web browser to Technical Documents at <http://www.sybase.com/support/techdocs/>.
- 2 Click MySybase and create a MySybase profile.

**Sybase EBFs and software maintenance**

#### ❖ **Finding the latest information on EBFs and software maintenance**

- 1 Point your Web browser to the Sybase Support Page at <http://www.sybase.com/support>.
- 2 Select EBFs/Maintenance. If prompted, enter your MySybase user name and password.
- 3 Select a product.

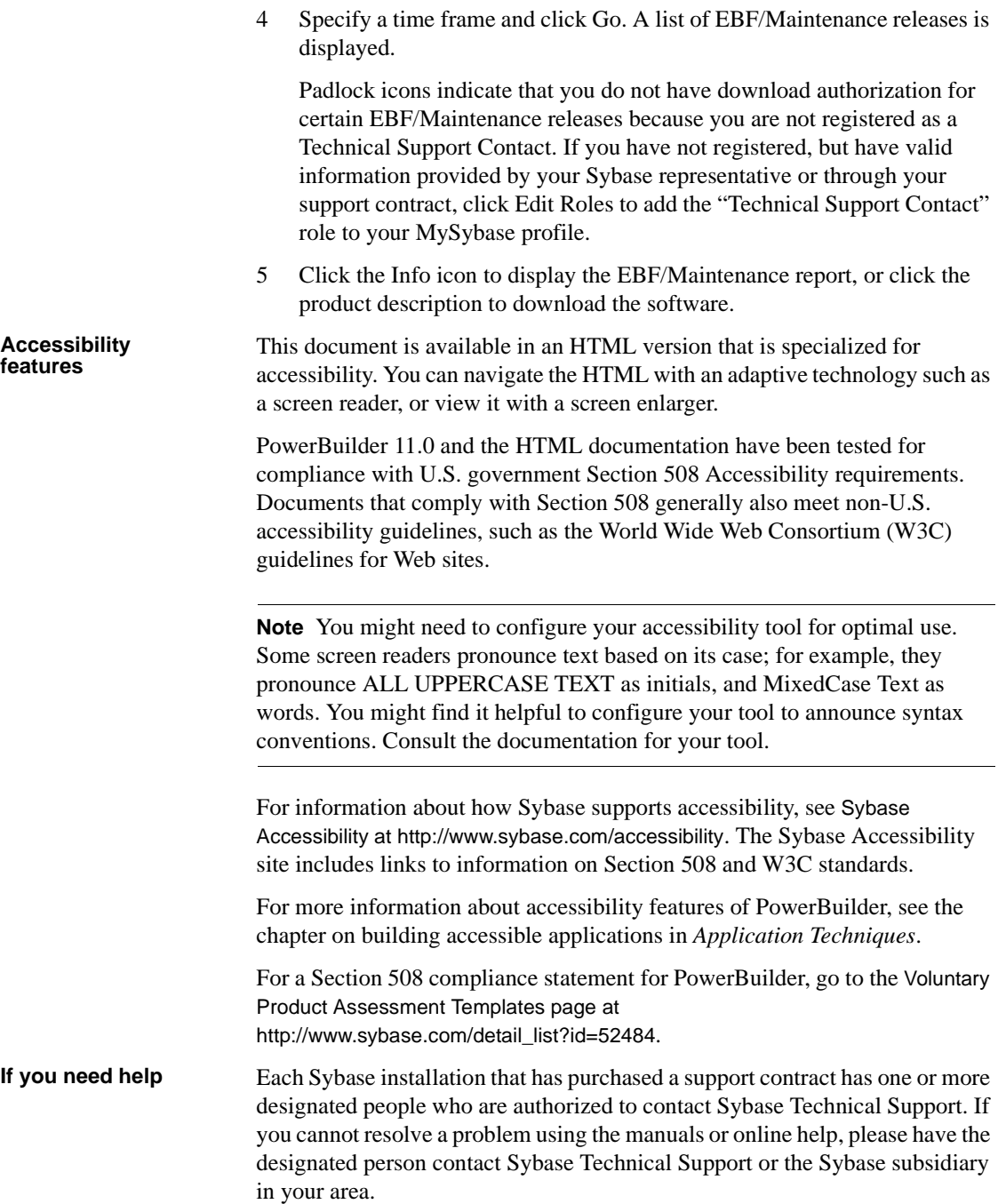

# <span id="page-8-0"></span>CHAPTER 1 **Installing PowerBuilder**

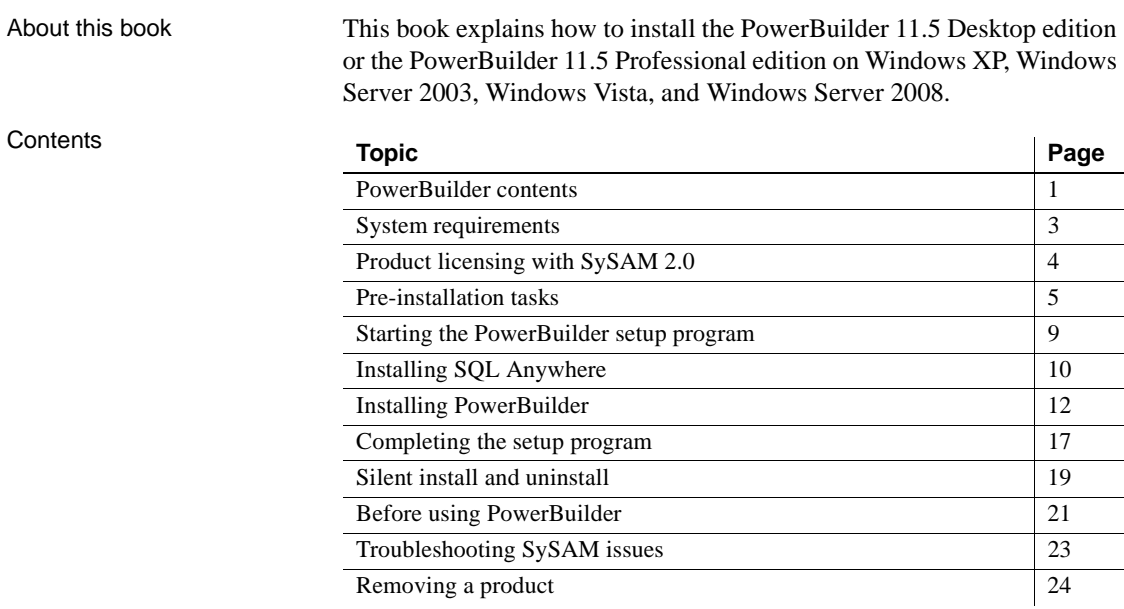

# <span id="page-8-2"></span><span id="page-8-1"></span>**PowerBuilder contents**

<span id="page-8-3"></span>PowerBuilder includes the CDs or DVDs listed in Table 1-1. The setup program on the PowerBuilder DVD can be used to install all editions of PowerBuilder (Enterprise, Professional, and Desktop). The editions available to you depend on the license you supply. For more information, see ["Product licensing with SySAM 2.0" on page 4](#page-11-1).

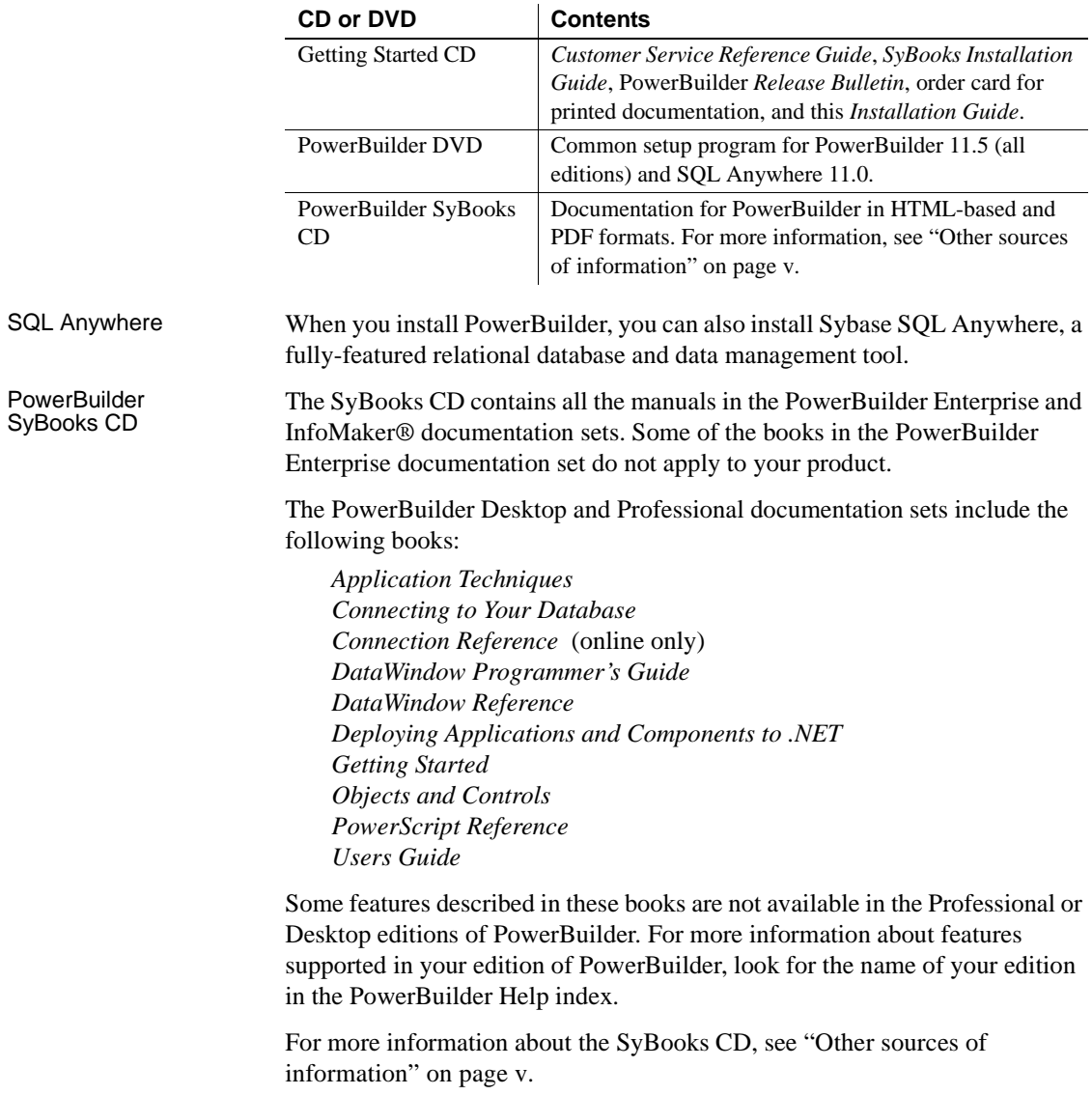

### <span id="page-9-3"></span><span id="page-9-2"></span><span id="page-9-1"></span><span id="page-9-0"></span>**Table 1-1: PowerBuilder 11.5 contents**

## <span id="page-10-1"></span><span id="page-10-0"></span>**System requirements**

<span id="page-10-2"></span>This section provides system requirements for PowerBuilder and SQL Anywhere. Both tools require a DVD-ROM drive. The disk space requirements provided are approximate. The actual disk space you need for each tool might vary depending on hard disk size, partitioning, and the features you choose to install. Additional temporary space is required on the hard disk during installation for uncompressing install files.

PowerBuilder system<br>requirements Table 1-2 shows system requirements for PowerBuilder Desktop and Professional.

| <b>System component</b> | Development environment                                                                                      |
|-------------------------|----------------------------------------------------------------------------------------------------|
| Operating system        | Windows XP Professional with SP 3, Windows XP Tablet<br>PC Edition with SP 3, or Windows Server 2003 with SP |
|                         | 2, Windows Vista 32/64 bit Business with SP 1, or<br>Windows Server 2008 for runtime                         |
| <b>CPU</b>              | Pentium 4 or higher                                                                                          |
| Minimum memory          | 512MB                                                                                                    |
| Disk space              | 506MB for all components                                                                                     |

<span id="page-10-4"></span><span id="page-10-3"></span>**Table 1-2: System requirements for PowerBuilder**

SQL Anywhere

÷,

SQL Anywhere Table 1-3 shows system requirements for SQL Anywhere.<br>system requirements

#### **Table 1-3: System requirements for SQL Anywhere**

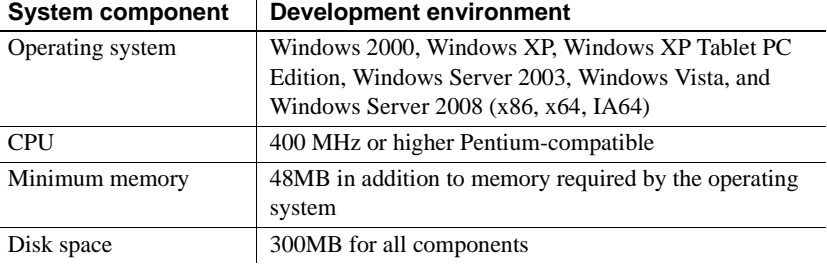

# <span id="page-11-1"></span><span id="page-11-0"></span>**Product licensing with SySAM 2.0**

<span id="page-11-3"></span><span id="page-11-2"></span>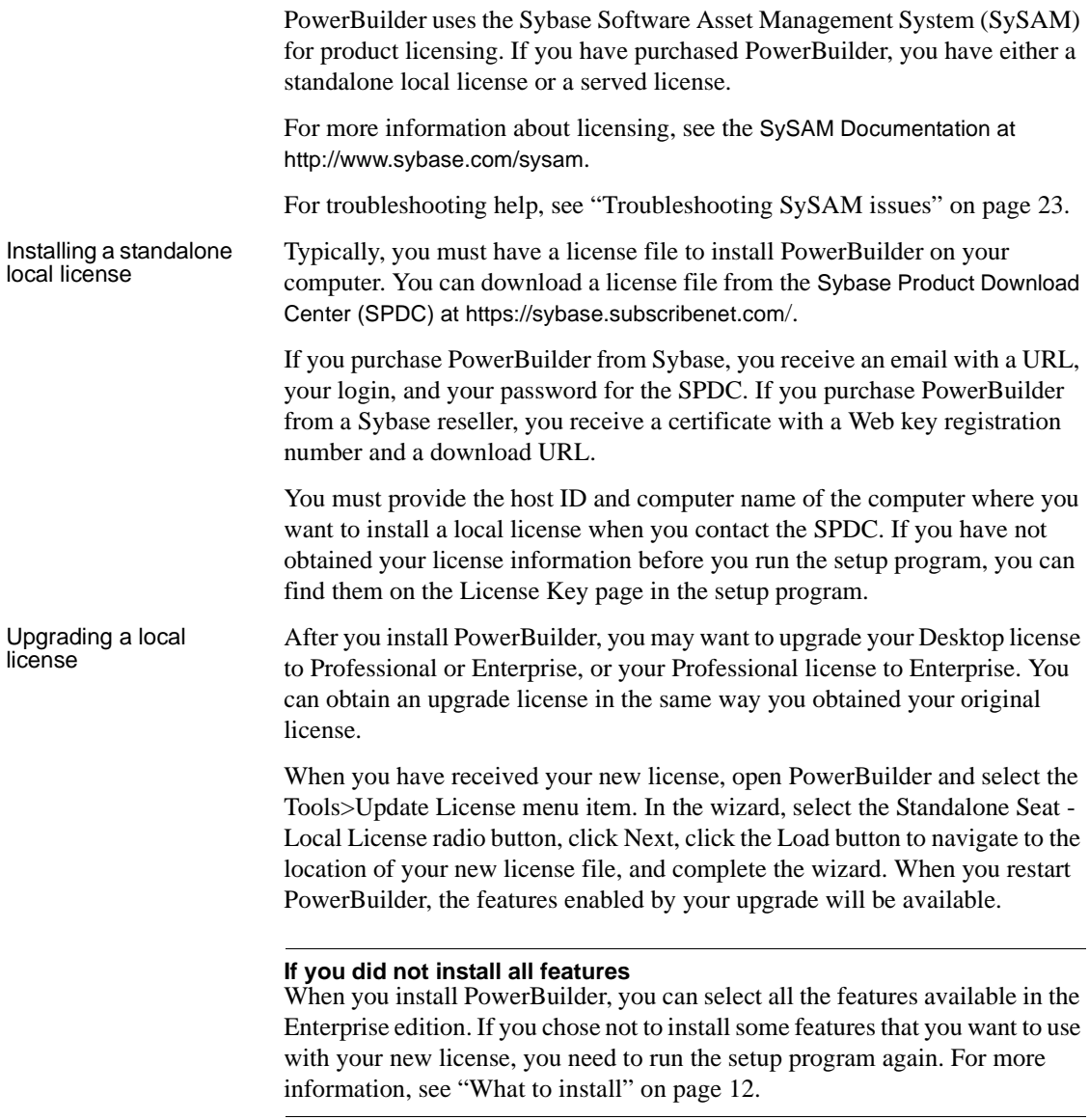

<span id="page-12-3"></span>![](_page_12_Picture_143.jpeg)

### <span id="page-12-1"></span><span id="page-12-0"></span>**Pre-installation tasks**

<span id="page-12-4"></span><span id="page-12-2"></span>Before you install PowerBuilder, you need to perform the following tasks:

• Read the release bulletin for the latest information on the products you are installing. Pay close attention to the "Special Installation Instructions" section.

The release bulletin is available in the product package on the Getting Started CD.

Release bulletins are also available at the Product Manuals Web site at <http://www.sybase.com/support/manuals/>. The release bulletin at this site sometimes contains more recent information than the bulletin on the Getting Started CD.

A *readme.txt* file for SQL Anywhere is available in the *SQLAnywhere11* directory on the DVD.

Make sure the drive where you install PowerBuilder is not compressed. If compression is enabled on the installation drive, the setup program fails.

- <span id="page-13-6"></span>• Make sure you have a TEMP environment variable that points to an existing directory location with at least 300MB free space. The setup programs write files to this directory during the installation and free the space after the installation is complete.
- Close any open PowerBuilder applications.
- Back up your files. See ["Backing up your files" next](#page-13-2).
- Read ["Required software for PowerBuilder features" on page 6](#page-13-3) to determine whether you need to install any software before installing PowerBuilder 11.5.

### <span id="page-13-2"></span><span id="page-13-0"></span>**Backing up your files**

<span id="page-13-4"></span>Back up any files created with earlier versions of Sybase tools. Make sure that any PBLs you plan to migrate have been regenerated without error in your current version of PowerBuilder before you back them up.

Besides backing up your PBLs, you need to back up any files that contain information you do not want to lose, such as database files, INI files, preference information, and modified database definition files.

For additional information about backing up and migrating existing applications, see ["Before using PowerBuilder" on page 21](#page-28-4).

### <span id="page-13-3"></span><span id="page-13-1"></span>**Required software for PowerBuilder features**

<span id="page-13-7"></span>Table 1-4 lists the software required for all PowerBuilder features.

#### **All features are available in the setup program**

When you install the PowerBuilder Professional or Desktop edition, all the features available in the Enterprise edition are included in the list of components you can select. This enables you to upgrade your license without reinstalling the product. The table indicates which features are available in Professional or Enterprise editions only.

<span id="page-13-5"></span>You can choose to clear the check box for features you do not want to install, or leave all components selected. Some Enterprise features have additional software requirements and may not be installed if the required software is not available on your computer before you run the setup program.

<span id="page-14-7"></span><span id="page-14-6"></span><span id="page-14-1"></span>![](_page_14_Picture_272.jpeg)

<span id="page-14-5"></span><span id="page-14-4"></span><span id="page-14-3"></span><span id="page-14-2"></span><span id="page-14-0"></span>![](_page_14_Picture_273.jpeg)

<span id="page-15-6"></span><span id="page-15-5"></span><span id="page-15-4"></span><span id="page-15-3"></span><span id="page-15-2"></span><span id="page-15-1"></span><span id="page-15-0"></span>![](_page_15_Picture_273.jpeg)

<span id="page-16-7"></span>![](_page_16_Picture_168.jpeg)

### <span id="page-16-6"></span><span id="page-16-4"></span><span id="page-16-1"></span><span id="page-16-0"></span>**Starting the PowerBuilder setup program**

<span id="page-16-5"></span><span id="page-16-2"></span>To install PowerBuilder, insert the PowerBuilder DVD into your DVD drive. The setup program starts automatically.

#### **Installing from a downloaded image**

<span id="page-16-3"></span>If you have downloaded an installable image from the Sybase Web site, run the *autorun.exe* file. If you run *setup.exe*, the procedure described in ["Installing](#page-19-1)  [PowerBuilder" on page 12](#page-19-1) starts and you will not be able to install SQL Anywhere.

#### ❖ **To start the setup program:**

- 1 Exit any programs that are running.
- 2 Insert the PowerBuilder 11.5 DVD into your DVD-ROM drive.

On the start page of the setup wizard, you can choose to install PowerBuilder 11.5 and SQL Anywhere 11.0.

3 Select SQL Anywhere 11.0 first if it is not already installed.

For how to install SQL Anywhere, see ["Installing SQL Anywhere" on](#page-17-1)  [page 10](#page-17-1).

#### **SQL Anywhere required**

<span id="page-17-5"></span>If you select PowerBuilder and the setup program detects that SQL Anywhere is not installed on your system, it displays a warning message that allows you to exit the PowerBuilder setup program and return to the start page and select SQL Anywhere. If you choose not to install SQL Anywhere, the features that depend on it, listed in Table 1-4 on page 7, are not installed.

4 Select PowerBuilder 11.5.

Selecting PowerBuilder 11.5 starts a wizard that collects basic information before installing PowerBuilder. You will need to provide license information. For more information, see ["Installing PowerBuilder" on](#page-19-1)  [page 12.](#page-19-1)

# <span id="page-17-1"></span><span id="page-17-0"></span>**Installing SQL Anywhere**

Sybase SQL Anywhere is a fully-featured relational database and data management tool. The SQL Anywhere installation is restricted to development use only. Deployed systems require a separate SQL Anywhere license or the SQL Anywhere Runtime Edition (see "SQL Anywhere Runtime Edition" next).

<span id="page-17-4"></span><span id="page-17-2"></span>The SQL Anywhere installation includes MobiLink, a session-based synchronization system that allows two-way synchronization between a main database and many remote databases, and the Sybase Central database management tool.

SQL Anywhere<br>Runtime Edition PowerBuilder also includes the SQL Anywhere for Windows royalty-free runtime edition (the "SQL Anywhere Runtime Edition"). The SQL Anywhere Runtime Edition is a restricted-functionality version of the standalone version of SQL Anywhere. For example, the SQL Anywhere Runtime Edition does not support stored procedures and triggers, transaction logs, and synchronization.

> <span id="page-17-3"></span>The SQL Anywhere setup program included on the PowerBuilder installation DVD installs the SQL Anywhere Runtime Edition by default. For more information, including the list of Redistributable Components of the SQL Anywhere Runtime Edition, see the *RuntimeEdition.html* file in the main SQL Anywhere 11 directory.

The SQL Anywhere setup program installs the SQL Anywhere developer edition in default drives and directories unless you specify otherwise. If a directory you specify does not exist, the setup program creates it.

#### ❖ **To install SQL Anywhere:**

- 1 In the Choose Setup Language dialog box, select the language you want to use in the Installation wizard and click OK.
- 2 Select Install SQL Anywhere 11 to start the wizard.
- 3 On the Welcome page, click Next.
- 4 On the License Agreement page, select your location from the drop-down list, read the license agreement, select the "I accept the terms of this agreement" radio button, and click Next to continue.
- 5 On the Setup Type page, select Complete if you want to install all components, or select Custom and click Next.
- 6 If you selected Custom in the previous step, click the down arrow next to any feature you do not want to install, select "This feature will not be available" from the cascading menu, and click Next.
- 7 On the Ready to Install the Program page, select Install to begin the installation.
- 8 On the Setup Complete page, select the check box if you want to view the ReadMe file or the iAnywhere Online Resources page, and click Finish to return to the start page of the SQL Anywhere 11.0 setup program.

#### **Installing SQL Anywhere documentation**

If you want to install documentation for SQL Anywhere, select Install SQL Anywhere Documentation. On the Welcome page, click Next. On the Setup page select Complete if you want to install the documentation in both HTML and PDF formats, or select Custom if you to install documentation in only one of these formats.

If you selected custom, select the down arrow next to the format you do not want to install, then select "This feature will not be available" and click Next. Click Install to install the documentation, then click Finish to return to the start page of the SQL Anywhere 11.

9 Select Exit to return to the PowerBuilder installation program.

# <span id="page-19-1"></span><span id="page-19-0"></span>**Installing PowerBuilder**

What to install The PowerBuilder setup program lets you choose which components to install. You must install the base components. Table 1-5 lists all the components and lists the features that will be available to you when you start your edition of PowerBuilder. If you want to be able to upgrade to another edition later without running the setup program again, leave all the features you might want to use selected. If you do not plan to upgrade and want to conserve disk space, use the table to determine which features you need not install.

> <span id="page-19-2"></span>For more information about upgrading, see "Upgrading a local license" on page 4.

| <b>Component</b>                      | <b>Description</b>                                                                                                    | <b>Edition</b>                                     |
|---------------------------------------|----------------------------------------------------------------------------------------------------|----------------------------------------------------|
| PowerBuilder Base<br>Components       | Includes the PowerBuilder ODBC driver, Orca Software<br>Development Kit (SDK), the PowerBuilder Document<br>Object Model extension, the ability to save DataWindow<br>objects as PDF using the distill or XSL-FO methods,<br>support for rich text, JDK 1.5, and (for Enterprise) support<br>for EAServer and COM/COM+. | All                                                |
| .NET Targets                          | Deploying Windows Forms, smart client, and Web Forms<br>applications to .NET and deploying NVOs as .NET<br>assemblies and Web services.                                                                                                    | Professional (Windows<br>Forms only)<br>Enterprise |
| Native Database Interfaces            | Interfaces that enable you to interact with server databases<br>natively. Expand the tree view to select which interfaces to<br>install.                                                                                                    | Enterprise                                         |
| <b>ADO.NET Driver</b>                 | Interface to connect to databases using an ADO.NET data<br>provider.                                                                                                    | Enterprise                                         |
| <b>OLE DB Driver</b>                  | Interface to connect to databases using an OLE DB data<br>provider.                                                                                                    | Enterprise                                         |
| <b>JDBC</b> Driver                    | Interface to connect to databases using JDBC.                                                                                                    | Enterprise                                         |
| <b>SCC</b> Interface                  | Interface for connecting to any source code control system<br>that supports the Microsoft SCC interface. (Professional<br>and Enterprise.)                                                                                                    | Professional                                       |
|                                       |                                                                                                    | Enterprise                                         |
| DataWindow Web Control<br>for ActiveX | The DataWindow Web Control for ActiveX is a fully<br>interactive DataWindow control. It requires a browser that<br>supports ActiveX.                                                                                                    | Professional and<br>Enterprise only                |
| PowerBuilder Native<br>Interface      | An SDK for developing extensions to PowerBuilder in<br>C++. Optional wizards are installed in Visual Studio 2005<br>and Visual Studio .NET 2002 and 2003 if they are available<br>on your system.                                                                                                    | All                                                |

<span id="page-19-3"></span>**Table 1-5: PowerBuilder components**

<span id="page-20-0"></span>![](_page_20_Picture_185.jpeg)

#### ❖ **To install PowerBuilder:**

- 1 Select PowerBuilder 11.5.
- 2 On the Welcome page, click Next.

If you have not installed prerequisites for any feature, the next page in the wizard informs you what needs to be installed. You can click Cancel to exit the wizard or Next to continue without installing the prerequisites. For more information, see Table 1-4 on page 7.

#### **Back and Next**

Use the Back and Next buttons to step backward and forward through the wizard to modify specifications as necessary.

3 On the License Type page, select the type of license you want to use.

<span id="page-21-0"></span>**If you select Evaluation** You can use PowerBuilder without purchasing a license for a 30 day testing period. When you click Next after selecting the Evaluation license type, the License Agreement page displays and you can continue with the installation at Step 5 of this procedure. The Evaluation license allows you to install the Enterprise edition of PowerBuilder for evaluation purposes only..

**If you select Standalone Seat - Local License** When you click Next, the License Key page displays. Click the Load button, navigate to the location of your license file, select it and click Open, then click Next. Wait for a few seconds while the setup program validates the license.

**If you select Standalone Seat - Served** When you click Next, the Server Information page displays. Enter the name of the license server provided by your system administrator. You may also need the TCP port number if the administrator who installed the license server defined a non-default TCP port number. Click Next and wait for a few seconds while the setup program validates the license.

#### **Proceeding without a valid license**

You can select the local license or served license option without loading a license file or entering a server location. If you do this and click Next, the setup program displays an error message box. After you close the error message, additional dialog boxes ask if you want to proceed and prompt you to certify that you will obtain a valid license key within 30 days. Clicking Yes in these dialog boxes allows you to proceed with product installation, but the installed products cease to function after 30 days unless you install a valid license file or license server before the trial period expires.

For more information, see ["Product licensing with SySAM 2.0" on page](#page-11-1)  [4](#page-11-1).

- 4 If the Select Edition page displays, select your edition of PowerBuilder and click Next.
- 5 On the License Agreement page, select your location from the drop-down list, read the license agreement, select the I AGREE radio button, and click Next to continue.
- 6 On the Customer Information page, enter your name and your company's name.
- 7 On the Choose Destination Location page, click Next to accept the destination path shown, or click Browse and select a different path, click OK, and click Next.
- 8 On the Choose Destination Location For Shared Files page, click Next to accept the destination path shown, or click Browse and select a different path, click OK, and click Next. You must use the same folder for shared files for all products in this set.
- 9 On the Select Components page, select PowerBuilder and click Next to continue.

#### **Cancel**

To interrupt the installation process, use the Cancel button in the wizard. When you click Cancel, you can choose to exit or resume the installation. If you choose to exit, you can exit the current setup program and continue with your other selections, or exit setup completely.

10 On the Choose Destination Location page, click Next to accept the destination folder path shown, or click Browse and select a different path, click OK, and click Next.

- 11 On the Choose Destination Location For Shared Files page, click Next to accept the destination folder path shown, or browse to select the *Sybase\Shared* directory.
- 12 On the Select Components page, clear the check box next to any components you do not want to install, and click Next.

You can expand the tree view to select or clear subcomponents of top-level components, and click Select All or Unselect All to select or clear all the check boxes.

You must select the PowerBuilder Base Components option. For information on what to select, see "What to install" on page 12.

#### **Demo Database**

The Demo Database is selected by default if you select the Tutorial component.

- 13 On the Select Program Folder page, select the program folder to which program icons will be added or specify a new one, and click Next.
- 14 On the Start Copying Files page, review your settings, then click Next to begin installing files or Back to change your selections.
- 15 On the InstallShield Wizard Complete page, select the check box if you want to read the Readme file, and click Finish.

You must close the Readme file to continue. PowerBuilder registers the components you installed.

16 On the next InstallShield Wizard Complete page, click Finish to complete the installation.

If you do not clear the check boxes on this page, setup displays the install readme file and launches a browser so that you can complete online registration.

17 If the System Reboot Required page displays, click Finish to reboot your computer, or choose to reboot your computer later.

You should always shut down and restart your computer before using PowerBuilder.

### <span id="page-24-2"></span><span id="page-24-0"></span>**Completing the setup program**

After the products you selected have been installed, return to the setup program's start page and exit the PowerBuilder setup program.

- ❖ **To complete the PowerBuilder setup program**
	- On the setup program's start page, choose to view the readme, open the Product Manuals Web site or Sybase Web site, and click Exit to close the setup program.

#### **Network install**

The installation procedure presented above assumes you are installing from the PowerBuilder DVD. If you are a system administrator and your site has multiple licenses, you might want to allow users to install PowerBuilder from a network drive rather than from the DVD. To do this, copy the files from the DVD into a directory on a network drive. Users can then install PowerBuilder by running the setup program from the network. Users must have administrative privileges on their computers in order to run the setup program.

### <span id="page-24-1"></span>**What the setup program does**

The setup program does the following:

- Installs Sybase files in a *Sybase* directory
- Installs writable Sybase files to directories in FDCC-compliant paths
- Installs system files in the Windows operating system path
- Creates a program group and icons for each product installed
- Creates uninstall files to identify what needs to be removed if you uninstall a product
- Makes changes to the Windows registry
- <span id="page-24-3"></span>• Creates or updates INI files including *PB.INI*

# Files shared by all users

As part of its FDCC compliance configuration, PowerBuilder installs writable files that are shared by all users in the *C:\Documents and Settings\All Users\Documents\Sybase\PowerBuilder 11.5* directory on Windows XP and Windows 2003, and in *C:\Users\Public\Documents\Sybase\PowerBuilder 11.5 on Windows Vista and Windows 2008*. These files include:

• The EASDemo databases (*easdemo115.db* and *easdemo115u.db*)

- All Code Examples directories and files
- The PowerBuilder Windows Help and compiled HTML Help files
- <span id="page-25-1"></span>• The Translation Toolkit directories and files

Files reserved for Individual users Other writable files are installed in the default *Program Files\Sybase* subdirectories, but are copied to different locations the first time a user starts PowerBuilder. In this way, each PowerBuilder user gets a private copy of these files.

> The following table lists the files that are copied and updated in the directories of all users who run an instance of PowerBuilder. The path variable in the table header (*UserName*) stands for the user name of a PowerBuilder user. For Windows XP and 2003, this is under the *C:\Documents and Settings* directory. For Windows Vista and 2008, this is under the *C:\Users* directory.

![](_page_25_Picture_182.jpeg)

The locations of writable PowerBuilder files reserved for individual use are set in HKEY\_CURRENT\_USER registry entries for each PowerBuilder user. For example, the location of the *PB.INI* file that is copied to each user's local application data directory is registered under the registry key *HKEY\_CURRENT\_USER\Sybase\PowerBuilder\11.5\InitPath*.

Registry changes The setup program makes the following changes to the Windows registry:

- <span id="page-25-0"></span>• Creates or updates registry subkeys, including *ODBC.INI* and *ODBCINST.INI*
- Creates or updates the Sybase key in *HKEY\_CURRENT\_USER\Software* and *HKEY\_LOCAL\_MACHINE\Software*
- Updates system and user paths in *HKEY\_CURRENT\_USER\Environment*
- Adds the appropriate paths to the registry path *HKEY\_LOCAL\_MACHINE\Software\Microsoft\Windows\CurrentVersion \App Paths*

Adds the paths to compiled HTML Help files to the registry path *HKEY\_LOCAL\_MACHINE\Software\Microsoft\Windows\HTMLHelp*

### <span id="page-26-0"></span>**Silent install and uninstall**

<span id="page-26-1"></span>You can install and uninstall PowerBuilder 11.5 without displaying messages or windows during the setup or removal process. However, you must accept the Sybase license agreement before you can run the silent install file. You can indicate your acceptance by typing the following line in a DOS command box before you type in the silent install batch file command:

SET AgreeToSybaseLicense=true

If the DOS prompt does not display the main PowerBuilder installation directory, you must change to that directory. From the same DOS command box, you can then run the silent install using the following syntax:

silentinstall.bat ["lic=licPathNameOrServerName" "opt=product" "dir=directoryName" "shr=sharedDirectoryName" "log=logFileName"]

#### **Modifying the batch file directly**

You can indicate your acceptance of the Sybase license agreement by directly editing the *silentinstall.bat* file. You do this by changing the line in the batch file that reads set AgreeToSybaseLicense=false. You must change this line to read set AgreeToSybaseLicense=true. After you make this change, you can double-click the *silentinstall.bat* file to run the install with default selections rather than running it from a command line.

You can use the DOS command line to provide help for silent install parameters. The help is available by typing Help or a question mark after entering silentinstall.bat on the command line.

All of the parameters for the silent install are optional. If you do not provide a value for the "lic" parameter, the installer searches the files in the installer directory in ascending alphabetic order for a valid license file. It uses the first valid license file it finds to install PowerBuilder and InfoMaker. If you do not provide the "lic" parameter and there is no license file in the installer search path, an evaluation version of PowerBuilder is installed.

The parameters can be listed in any order and are not case sensitive. Parameter values are also not case sensitive.

![](_page_27_Picture_141.jpeg)

If the license file you point to in the *licPathNameOrServerName* parameter is a professional or desktop license, InfoMaker will not be installed.

The following example uses all five parameters for the silent install command:

```
silentinstall.bat "lic=D:\pb115\pb115.lic" 
"opt=pb" "dir=D:\pb115" "shr=D:\shared" 
"log=D:\install.log"
```
You run the standard silent uninstall by double-clicking the *silentuninstall.bat* file or running it from a command line.

### <span id="page-28-4"></span><span id="page-28-0"></span>**Before using PowerBuilder**

Before you use PowerBuilder, you might need to perform some additional configuration or migration tasks:

- • [Migrating applications to PowerBuilder 11.5](#page-28-6)
- Setting up your DBMS
- **Installing Ghostscript**
- Installing PostScript drivers

### <span id="page-28-6"></span><span id="page-28-1"></span>**Migrating applications to PowerBuilder 11.5**

<span id="page-28-9"></span>If you have applications and PBLs that you created in an earlier version of PowerBuilder, you can migrate them to version 11.5. Before you do, make sure your PBLs can be successfully regenerated under the earlier version, and make backup copies.

PowerBuilder 11.5 is Unicode enabled and some changes are made to your code when you migrate an application from PowerBuilder 9.x or earlier. For details, see the section on migrating targets in the PowerBuilder *Users Guide*.

You should also read the migration issues section in the PowerBuilder release bulletin.

### <span id="page-28-7"></span><span id="page-28-2"></span>**Setting up your DBMS**

<span id="page-28-10"></span><span id="page-28-8"></span>Your DBMS might require additional setup procedures for use with PowerBuilder. For details, see *Connecting to Your Database*.

### <span id="page-28-5"></span><span id="page-28-3"></span>**Installing Ghostscript**

If you want to use the distill method for saving DataWindows as PDF, you must install Ghostscript.

#### ❖ **To install Ghostscript:**

1 Into a temporary directory on your computer, download the self-extracting executable file for the version of Ghostscript you want from one of the sites listed on the Ghostscript Web site at<http://www.ghostscript.com/awki>.

See the PowerBuilder release bulletin for the version of Ghostscript that was used for testing.

2 Run the executable file to install Ghostscript on your system.

The default installation directory is *C:\Program Files\gs*.

After installing Ghostscript, you should read the *readme.htm* file in the *doc* subdirectory in the Ghostscript installation directory to find out more about using Ghostscript and distributing it with your application.

### <span id="page-29-1"></span><span id="page-29-0"></span>**Installing PostScript drivers**

If you want to use the distill method for saving DataWindows as PDF, you must have a PostScript printer or printer driver installed on your system. If you do not, use the Windows Add Printer wizard to add a PostScript printer. If you have never installed a PostScript printer, the Microsoft *pscript5.dll* file, which is required to add a PostScript printer, may not be available on your computer. You may be prompted to insert a Windows operating system installation CD.

#### ❖ **To add a PostScript printer to your printer settings:**

- 1 Select Settings>Printers from the Windows Start menu.
- 2 Double-click Add Printer.
- 3 Specify a local printer.
- 4 Specify FILE: as the port.
- 5 Select a manufacturer (such as HP) and a printer with the designation PS (such as HP LaserJet Series 4050 PS).

#### **Note**

Some printers do not handle images correctly. For example, the HP Color LaserJet PS dos not display images in the PDF output and the HP LaserJet 4/4M Plus PS 600 displays color images using greyscale.

- 6 Accept the default name or enter a shorter name for the printer.
- 7 Complete the wizard.
- ❖ **To use the print driver in the DataWindow painter:**
	- 1 Select the Distill Custom PostScript check box on the Data Export property page for PDF export.
- 2 Specify the printer name (from step 6 in the previous procedure) as the Printer Name on the Print Specifications page.
- ❖ **To use the print driver in a script:**
	- Set the Distill.CustomPostScript and Printer properties.

For example:

dw\_1.Object.DataWindow.Export.PDF.Distill.CustomPostScript=1 dw\_1.Object.DataWindow.Printer="HP LaserJet Series 4050 PS"

# <span id="page-30-1"></span><span id="page-30-0"></span>**Troubleshooting SySAM issues**

<span id="page-30-2"></span>![](_page_30_Picture_117.jpeg)

<span id="page-31-2"></span>![](_page_31_Picture_140.jpeg)

# <span id="page-31-1"></span><span id="page-31-0"></span>**Removing a product**

If you want to remove products from your computer, you should use the Windows control panel's Add or Remove Programs dialog box for each product you want to remove. This uses the PowerBuilder setup maintenance program to remove:

- <span id="page-31-4"></span><span id="page-31-3"></span>• Shared and standard program files
- Folder items
- Program folders
- Program directories
- Program registry entries

The setup maintenance program removes file and icon groups, as well as system and user path settings in the registry and INI files. These changes are not made if you simply delete directories.

Removing shared The setup program increments the usage count in the registry for each shared Sybase DLL and each shared system DLL. The setup maintenance program decrements that count. The setup maintenance program does not try to delete a shared DLL until the usage count reaches zero.

Stopping the setup<br>maintenance program

Unlike the setup program, the setup maintenance program has no Back or Cancel button. Once you click Yes in the procedure below, the program cannot be stopped.

#### ❖ **To use the setup maintenance program to remove a product:**

- 1 Make a backup copy of any files you might want to reuse (such as DB, INI, and PBL files) if you plan to reinstall.
- 2 Open the Control Panel from the Start menu and double-click the Add/Remove Programs icon.
- 3 On the Install/Uninstall tab page, select the product to remove, click Add/Remove, and click Yes when prompted to confirm that you want to remove the tool.
- 4 If you are prompted to remove a shared file, click the appropriate response.

If the usage count for a system file in the registry indicates that the file is no longer being used, the setup maintenance program asks if you want to delete the file. Some applications do not increment the usage count; therefore, *do not delete a file unless you are sure it is not being used by another application.*

# <span id="page-34-0"></span>**Index**

### **A**

[Apache FO processor, required for XSL-FO save as](#page-14-0)  PDF method 7 ASA. *See* [SQL Anywhere 8](#page-15-0) [autorun.exe 9](#page-16-2)

### **B**

[backup requirements 6](#page-13-4) [before you install 5](#page-12-2)

# **C**

[CDs and DVDs in package 1](#page-8-3) [configuration, DBMS 21](#page-28-8) [contents of PowerBuilder package 1](#page-8-3)

### **D**

Desktop edition [features supported 6,](#page-13-5) [12](#page-19-2) [upgrading 4](#page-11-2) [disk space requirements 3,](#page-10-2) [6](#page-13-6) [downloaded image, installing from 9](#page-16-3)

### **E**

EAServer [for EJB client development 8](#page-15-1) [required for Web DataWindow deployment 8](#page-15-2) [EAServer component development, requirements 8](#page-15-3) [EJB clients, requirements 8](#page-15-4) [environment variables, TEMP 6](#page-13-6)

### **F**

[FDCC.](#page-24-3) *See* Federal Desktop Core Configuration features [edition support 12](#page-19-2) [selecting 12](#page-19-2) [software required for 7](#page-14-1) [Federal Desktop Core Configuration, compliance 17](#page-24-3)

### **G**

[Getting Started CD 2](#page-9-0) [Ghostscript, required for distill save as PDF method 7](#page-14-2)

### **H**

[hardware requirements 3](#page-10-2)

# **I**

[image, installing from 9](#page-16-3) installation [silent 19](#page-26-1) [starting 9](#page-16-2)

### **J**

[J2EE server, required for EJB client development 8](#page-15-5) [JDBC connectivity, requirements 9](#page-16-4) JDK [required for EJB client development 8](#page-15-5) [required for JDBC connectivity 9](#page-16-5) [required for XSL-FO save as PDF method 7](#page-14-3)

# **L**

license [obtaining 4](#page-11-3) [providing information 14](#page-21-0) [served 5](#page-12-3) [troubleshooting 23](#page-30-2)

### **M**

[memory requirements 3](#page-10-2) [Microsoft Windows Installer, required for PowerBuilder](#page-14-4)  Runtime Packager 7 [migration 21](#page-28-9) [MobiLink synchronization 10](#page-17-2)

### **O**

*OBDCINST.INI* [Registry subkey 18](#page-25-0) *ODBC.INI* [Registry subkey 18](#page-25-0) [OLE DB data access, requirements 9](#page-16-6) [operating systems supported 3](#page-10-2)

### **P**

[PB.INI file 18,](#page-25-1) [24](#page-31-2) PDF, saving DataWindows as [installing 12](#page-19-3) [PostScript driver, required for distill save as PDF method](#page-14-5)  7 PowerBuilder [before using 21](#page-28-10) [contents 1](#page-8-3) [pre-installation tasks 5](#page-12-2) [removing 24](#page-31-3) [setup program 9](#page-16-2) [system requirements 3](#page-10-3) [PowerBuilder Application Server Plug-in, requirements 8](#page-15-6) [PowerBuilder Runtime Packager, requirements 7](#page-14-6) [PowerDesigner plug-in, required software 9](#page-16-7) product licensing [SySAM 4](#page-11-3) [troubleshooting 23](#page-30-2)

Professional edition [features supported 6,](#page-13-5) [12](#page-19-2) [upgrading 4](#page-11-2)

### **R**

registry subkeys *ODBC.INI* [18](#page-25-0) *ODBCINST.INI* [18](#page-25-0) [release bulletins 5](#page-12-4) [removing PowerBuilder 24](#page-31-4) requirements [software 6](#page-13-7) [system 3](#page-10-2) [Runtime Edition, SQL Anywhere 10](#page-17-3)

### **S**

[samples and tutorials, requirements 7](#page-14-7) setup program for PowerBuilder [described 2](#page-9-1) [software CDs and DVDs 2](#page-9-2) [software requirements 6](#page-13-7) SQL Anywhere [installing 10](#page-17-4) [installing first 10](#page-17-5) [required for JSP targets 8](#page-15-0) [required for MobiLink synchronization 8](#page-15-0) [Runtime Edition 10](#page-17-3) [system requirements 3](#page-10-4) [Sybase Software Asset Management System 4](#page-11-3) [SyBooks CD 2](#page-9-3) SySAM [product licensing 4](#page-11-3) [troubleshooting 23](#page-30-2) [system requirements 3](#page-10-2)

### **T**

[temp directory 6](#page-13-6) [TEMP environment variable 6](#page-13-6) [tutorials and examples, requirements 7](#page-14-7)

Index

# **U**

[uninstalling PowerBuilder 24](#page-31-4)

### **W**

[Web DataWindow, requirements 8](#page-15-3) [Web services, installing 13](#page-20-0)

Index